# ЭТАПЫ ПЕРЕХОДА НА НОВЫЙ ПОРЯД НЕНИЯ ККТ

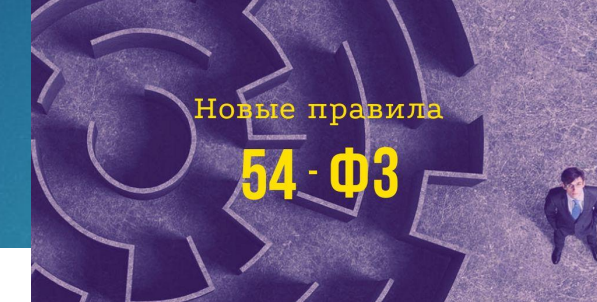

ДОБРОВОЛЬНЫЙ НОВЫЙ ПОРЯДОК РЕГИСТРАЦИЯ ТОЛЬКО ПО НОВОМУ ПОРЯДКУ ОБЯЗАТЕЛЬНЫЙ НОВЫЙ ПОРЯДОК

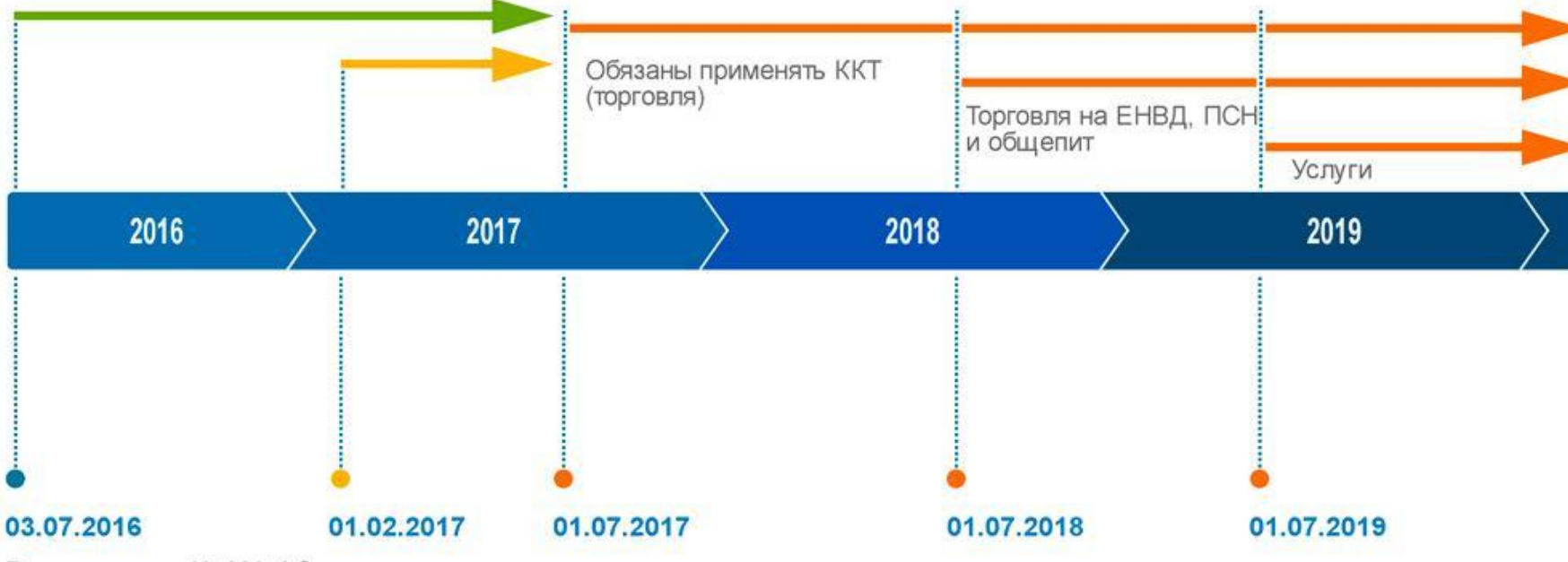

Отсрочка ККТ до 2021 года для ИП без работников

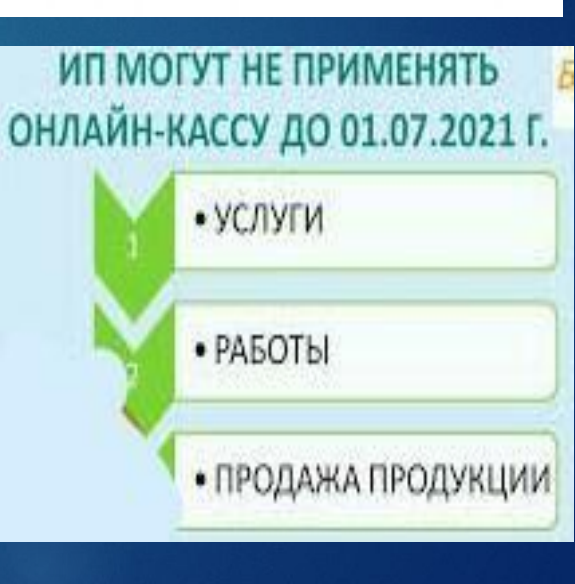

Вступил в силу № 290-ФЗ

## СФЕРА ПРИМЕНЕНИЯ ККТ

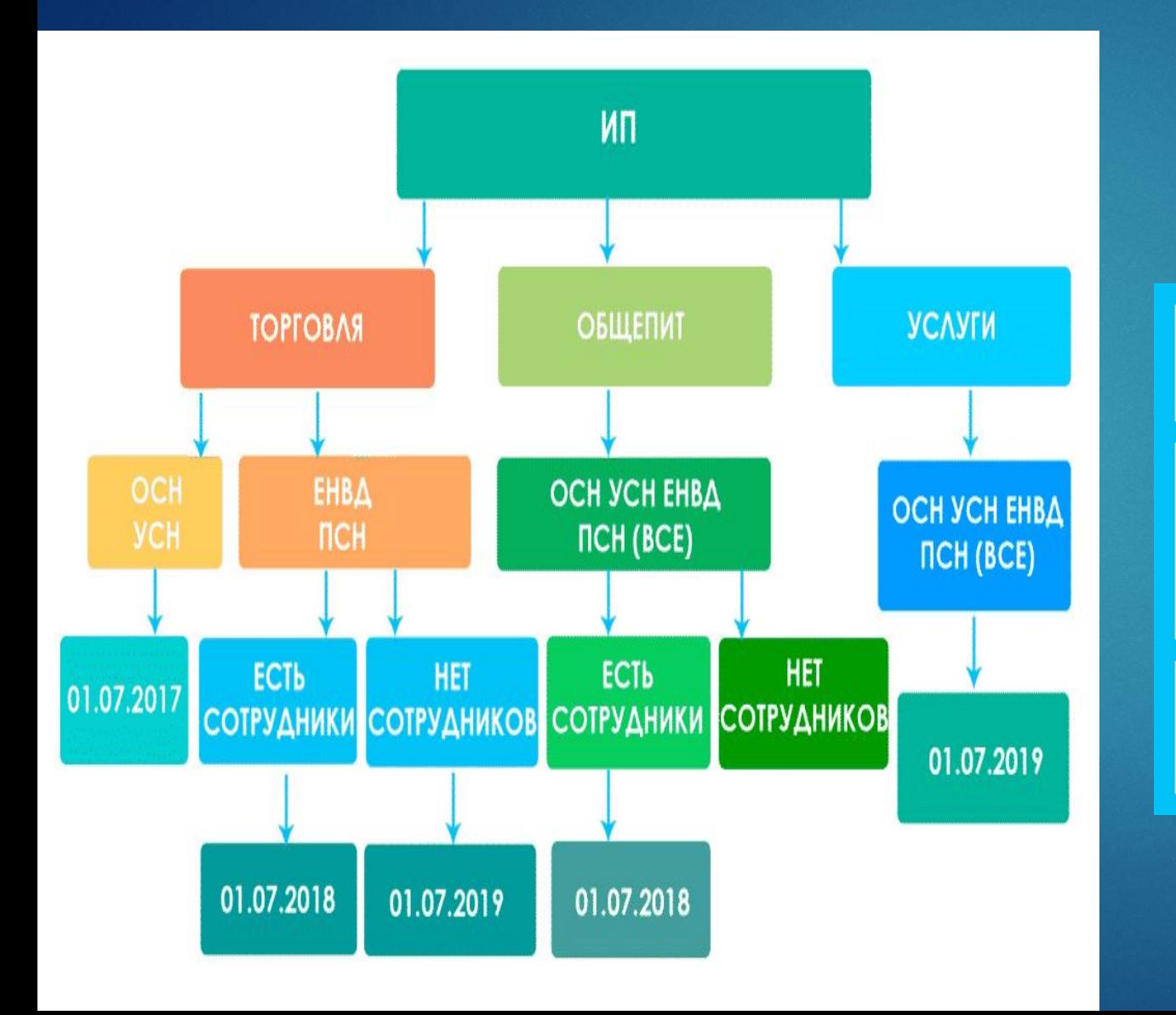

\* Если наняли сотрудника - необходимо в течение 30 дней зарегистрировать кассу

\*\* Организации и ИП, осуществляющие продажу через торговые автоматы с сотрудниками - нужно применять в составе автоматов онлайн-кассу с 1 июля 2018 года, без сотрудников - с 1 июля 2019 года

\*\*\* Если у ИП в продаже есть подакцизные товары рекомендуется с 1 июля 2018 года

### **КТО ДОЛЖЕН ПРИМЕНЯТЬ**

![](_page_2_Picture_127.jpeg)

### **Онлайн-кассы: требования В 2020году к онлайн-кассам предъявляются требования:**

- **1. иметь корпус;**
- **2. на корпусе должен быть указан заводской номер устройства;**
- **3. в кассовой технике установлены часы, настроенные на местное время: его печатают на чеке;**
- **4. работает фискальный накопитель память устройства, на которую записываются данные о продажах. ǻакопитель может быть установлен отдельно от кассы, например, в супермаркетах, где сложно заменить технику на современную, к старым кассам подключают фискальный регистратор;**
- **5. есть модуль подключения к интернету, чтобы техника передавала информацию оператору фискальных данных. Ǽператор хранит чеки и по запросу передает их в налоговую;**
- **6. встроен принтер чеков. Ƕсключение кассы для интернет-магазинов, которые формируют электронный чек и отправляют его покупателю на почту или в виде смс;**
- **7. кассы печатают кьюар-код зашифрованную ссылку на электронную версию чека; в кассовом аппарате должна быть техническая возможность поиска чека по номеру для повторной печати.**
- **8. ǽредприниматели и организации не могут работать с техникой, которая не соответствует новым требованиям к онлайн-кассам.**

## **РЕГИСТРАЦИЯ ОНЛАЙН КАСС**

![](_page_3_Figure_1.jpeg)

#### **Ǿазными способами:**

- **1. загрузить документы через интернет через**  личный кабинет в ИФНС
- **2. подать документы в налоговую принести лично**
- **3. передать через представителя по нотариально заверенной доверенности 4. отправить почтой.**

**ǽостановка кассового аппарата на учет в налоговой обязательна и бесплатна — никто не имеет права брать с вас деньги за регистрацию как таковую, только за посреднические услуги.**  Посредниками могут стать представители ЦТО **или ǼȂDz: их сотрудники за плату сделают все за вас. ǻо если вы не планируете обращаться за помощью к специалистам, то справитесь и самостоятельно.**

## **Цены на установку и обслуживание онлайн-кассы**

ATON

![](_page_4_Picture_12.jpeg)

## **Обязательные реквизиты кассового чека в 2019 году**

## **Схема передачи данных при покупке – организация работы на ККМ**

![](_page_5_Picture_197.jpeg)

![](_page_5_Picture_198.jpeg)

![](_page_5_Figure_4.jpeg)

![](_page_5_Figure_5.jpeg)

#### **ОСНОВНЫЕ ФУНКЦИИ ОНЛАЙН КАССЫ**

Некоторые онлайн-кассы позволяют **облегчить работу персонала, автоматизировать кассовые операции и быстрее обслуживать покупателей**. Ȁак, онлайн-кассы LiteBox (Лайтбокс) позволяют: **быстро заводить товары в чек** (через сканирование штрих-кода, поиск по первым буквам наименования или с помощью панели избранных товаров);

#### **автоматически рассчитать сдачу или скидки;**

**оформить возврат покупки или отложенный чек**;

#### **принять смешанную**

**оплату** (наличные+безналичные+сертификат по одному чеку); **автоматизировать продажу весового товара** (при подключении к весам) и многие другие функции.

В кассах Лайтбокс **легко заводить товар в номенклатуру: достаточно отсканировать штрихкод товара, и система сама найдет товар в справочнике** (собственная разработка компании — содержит более 700 000 наименований) и автоматически создаст карточку товара, добавить которую в номенклатуру можно одним кликом.

#### КАК НАЧАТЬ РАБОТУ НА ОНЛАЙН-КАССЕ

**ǿогласно требованиям закона, касса должна в режиме онлайн передавать чеки оператору**  фискальных данных (ОФД). Новую кассу **необходимо подключить к интернету, зарегистрировать в налоговой инспекции, а также**  следует подписать договор с ОФД. После этого **владельцу нужно настроить кассовое программное обеспечение и провести вводный инструктаж сотрудников - эти услуги оказывают как центры технического обслуживания, так и производители касс.**

**ǰсе кассиры обязаны пройти инструктаж и расписаться за него в журнале. Ǹроме того, с сотрудниками необходимо заключить договоры о полной материальной ответственности. ǽеред началом работы кассир должен подключить кассу к сети и получить необходимые материалы (разменные деньги, чековую ленту, ключи от кассы). ǿледует заправить чековую ленту в кассу, заполнить все необходимые сведения и заверить их у старшего кассира. ǰ некоторых кассах требуется авторизация сотрудника - для этого нужно ввести индивидуальный номер или приложить специализированную пластиковую карту. ǽодготовка к работе занимает некоторое время, поэтому кассиру желательно прийти на рабочее место заранее - например, за 30 минут до открытия торговой точки.**

#### КАК ОТКРЫТЬ СМЕНУ НА ОНЛАЙН ККТ?

**Dzля открытия смены нужно выполнить следующие действия: ǿформировать отчет об открытии смены — то есть нажать кнопку «Ǽткрыть смену» на кассе. Ǽтчет в электронном виде направляется оператору фискальных данных.**

**ǽробить несколько нулевых чеков, чтобы проверить работу кассы,**  качество печати чеков и наличие всех необходимых сведений. В **чеках должна быть указана правильная дата и время.**

Распечатать промежуточный X-отчет. При открытии смены важно **провести пересчет денежных средств в кассе и сверить их с данными по ȃ-отчету**

#### **БЫДАЧА БУМАЖНОГО И ЭЛЕКТРОННОГО ЧЕКА ПОКУПАТЕЛЮ**

В обязанности кассира входит **посчитать итоговую стоимость покупок, назвать сумму покупателю, получить от него оплату (наличными или картой) и выбить чек на онлайн-кассе.** Касса печатает бумажный чек и направляет копию оператору фискальных данных. Вместе с бумажным чеком чеком кассир отдает покупателю сдачу, если оплата производилась наличными. Если чек пробит с ошибкой, кассир может сформировать чек коррекции.

ǿогласно требованиям закона, по желанию покупателя **магазин обязан направить ему электронный чек (с помощью sms или e-mail)**. Для этого покупатель должен **сообщить номер телефона, электронной почты или предоставить QR-код**  из специализированного мобильного приложения Федеральной налоговой службы. После покупки товара покупатель оплачивает товар наличными или картой. Вам нужно отсканировать штрих-код на товаре или набить цену вручную. **Ȃискальный накопитель проверяет данные и если все в порядке, формирует и печатает чек. Этот чек вам нужно передать покупателю в двух видах:** бумажном и в электронном на адрес электронной почты, если она была указана при покупке. Для отправки чеков покупателям магазин может заключить договор с ОФД.

![](_page_7_Picture_10.jpeg)

#### **KAK 3AKPHITH CMEHY**

 **ȅтобы закончить работу, мало просто выключить кассу и**  дополнительное оборудование. Для **этого нужно: ǿделать инкассацию и сдать выручку старшему кассиру или инкассатору.** Распечатать *Z*-отчет на кассе. Отчет **направляется ОФД и содержит информацию о том, сколько чеков напечатано. ǽо отчету можно выявить, сколько чеков не отправлено оператору.**

Согласно 54-**ФЗ, продолжительность смены не должна превышать 24**  часа. Если вы забыли закрыть смену в **конце дня, это можно сделать на следующий день. Главное - не выбивать новые чеки до того, как будет закрыта предыдущая смена, иначе касса перестанет отправлять**  данные ОФД, а предприятию грозит **штраф: от 1500 рублей до 3000 рублей**  для должностного лица или ИП, от 5000 **рублей до 10 000 рублей для юрлица.**

#### **ЧЕГО НУЖНО ИЗБЕГАТЬ ПРИ РАБОТЕ НА КАССЕ**

#### **ǻе отслеживать отправку чеков в налоговую.**

Проверить, как отправляются чеки, можно в личном кабинете на сайте ОФД или ФНС. Если произошел сбой, вы увидите, какие чеки не отправились, и сможете отправить их заново.

#### **ǻе выдавать покупателю электронную копию чека**.

Нарушение требований 54-ФЗ грозит штрафом: 2 тысячи рублей для предпринимателя; 10 тысяч рублей — для юридического лица; Кроме того, нельзя оставлять кассу без присмотра и подпускать к ней посторонних, а также держать в кассе личные деньги.

#### **РАБОТА С ОНЛАЙН-КАССОЙ: ВОЗМОЖНЫЕ ПРОБЛЕМЫ**

#### **Ǽтсутствие интернета**

Если пропал интернет, **платежные данные в памяти фискального накопителя могут храниться до 30 дней** — за этот период возможно восстановить подключение. Если не восстановить связь за 30 дней — касса заблокируется. Если подключение к интернету нестабильно, **онлайн-касса сохраняет данные и при**  восстановлении связи автоматически отправляет их ОФД. **Отсутствие электричества** 

Если продажа произошла в момент отключения электричества, **кассиру следует сформировать чек коррекции**. В таком чеке отражается сумма покупки, но не зафиксировано название товара. Чек нужно сформировать до закрытия смены.

**ǻекоторые онлайн-кассы (например, кассы ǹайтбокс) могут работать несколько часов от аккумулятора, без подключения к электрической сети**, позволяя не останавливать продажи в случае отсутствия электричества.

![](_page_9_Picture_0.jpeg)

![](_page_9_Picture_1.jpeg)

### Штрафы

Часть от выручки без применения кассы:

- ИП от 25% до 50%, но не меньше 10 000 ₽
- Организация от 75% до 100%, но не меньше 30 000 Р

• Руководителю запретят занимать эту должность

• Приостановят деятельность ИП или организации

![](_page_9_Picture_6.jpeg)

После того, как налоговая выявила нарушение впервые, продолжает работать без кассы, и сумма выручки достигла 1 000 000 ₽

Обязан зарегистрировать кассу,

но работает без нее

![](_page_9_Picture_8.jpeg)

Применяет онлайн-кассу с нарушениями. Например, в чеке нет нужной информации

Не выдал покупателю кассовый чек

Предупреждение или штраф:

• ИП от 1500 ₽ до 3000 ₽

в течение 1-2 лет

на срок до 90 дней

• Организация от 5 000 Р до 10 000 Р

Предупреждение или штраф:

- ИП 2000 Р
- Организация 10 000  $\rho$

![](_page_10_Picture_104.jpeg)

### Преимущества использования онлайн-касс

![](_page_11_Picture_1.jpeg)

#### Для предпринимателей

ФНС получает информацию в онлайнрежиме и не проверяет предпринимателя просто так.

Зарегистрировать ККТ можно через интернет за 15 минут.

Обслуживать кассу нового образца быстрее и дешевле. Необязательно подписывать договор с ЦТО. Менять накопитель можно самостоятельно.

Контроль магазина через интернет и доступ к аналитике. Можно отследить остатки товаров, средний чек и спрос на конкретные товары.

![](_page_11_Picture_7.jpeg)

#### Для налоговой

Проще отслеживать неуплату налогов.

Расширился охват контроля. Количество предпринимателей растет, и проверять каждого было невозможно. Теперь это реально.

Покупатель может проверять подлинность чеков и законность работы предпринимателя.

![](_page_11_Picture_12.jpeg)

#### Для покупателей

Получают электронный чек, который нельзя потерять и можно использовать для возврата и обмена товара.

Электронный чек упрощает возможность вести домашнюю бухгалтерию.

![](_page_11_Picture_16.jpeg)

![](_page_11_Figure_17.jpeg)

![](_page_11_Picture_18.jpeg)

Контроль выручки через Интернет

Отслеживание ошибок при расчетах

Отсутствие необходимости вести кассовый журнал

![](_page_11_Figure_22.jpeg)

![](_page_11_Picture_23.jpeg)

Доступность электронного чека покупателям в любой момент, потеря бумажного чека больше не будет проблемой

![](_page_11_Figure_25.jpeg)

![](_page_11_Picture_26.jpeg)

Применение смартфонов Снижение затрат на обслуживание и планшетов при расчетах и ежегодную перерегистрацию ККТ

![](_page_11_Figure_28.jpeg)